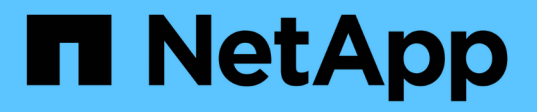

## **Appliquez des objets de stratégie de groupe aux serveurs SMB**

ONTAP 9

NetApp April 24, 2024

This PDF was generated from https://docs.netapp.com/fr-fr/ontap/smb-admin/applying-group-policyobjects-concept.html on April 24, 2024. Always check docs.netapp.com for the latest.

# **Sommaire**

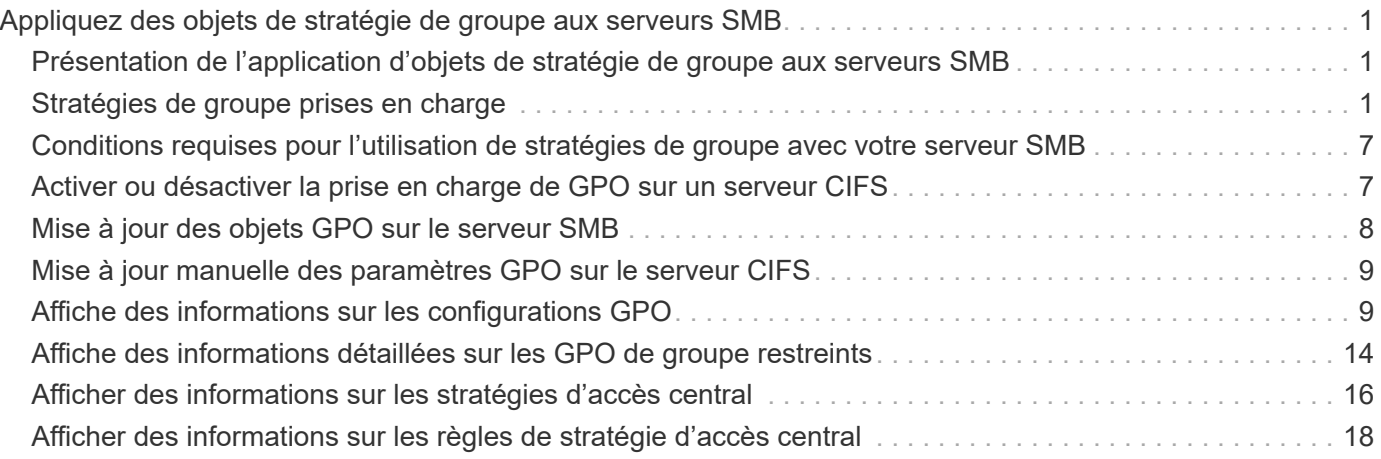

# <span id="page-2-0"></span>**Appliquez des objets de stratégie de groupe aux serveurs SMB**

## <span id="page-2-1"></span>**Présentation de l'application d'objets de stratégie de groupe aux serveurs SMB**

Votre serveur SMB prend en charge les objets de stratégie de groupe (GPO, Group Policy Objects), un ensemble de règles appelées attributs de stratégie de groupe\_ qui s'appliquent aux ordinateurs dans un environnement Active Directory. Vous pouvez utiliser des GPO pour gérer centralement les paramètres de toutes les machines virtuelles de stockage (SVM) sur le cluster appartenant au même domaine Active Directory.

Lorsque les stratégies de groupe sont activées sur votre serveur SMB, ONTAP envoie des requêtes LDAP au serveur Active Directory pour demander des informations de stratégie de groupe. Si des définitions de GPO sont applicables à votre serveur SMB, le serveur Active Directory renvoie les informations de GPO suivantes :

- Nom de l'objet GPO
- Version GPO actuelle
- Emplacement de la définition de GPO
- Listes d'UUID (identificateurs uniques universels) pour les jeux de stratégies GPO

### **Informations associées**

[Sécurisation de l'accès aux fichiers à l'aide du contrôle d'accès dynamique \(DAC\)](https://docs.netapp.com/fr-fr/ontap/smb-admin/secure-file-access-dynamic-access-control-concept.html)

["Audit et suivi de sécurité SMB et NFS"](https://docs.netapp.com/fr-fr/ontap/nas-audit/index.html)

## <span id="page-2-2"></span>**Stratégies de groupe prises en charge**

Bien que tous les objets de stratégie de groupe (GPO) ne soient pas applicables à vos SVM (Storage Virtual machines) compatibles CIFS, les SVM peuvent reconnaître et traiter l'ensemble des GPO pertinents.

Les GPO suivants sont actuellement pris en charge sur SVM :

• Paramètres de configuration des règles d'audit avancées :

Accès aux objets : staging de stratégie d'accès central

Spécifie le type d'événements à auditer pour l'activation de la stratégie d'accès central (CAP), y compris les paramètres suivants :

- Ne pas auditer
- Vérifier uniquement les événements de réussite
- Audit des événements d'échec uniquement
- Vérifiez à la fois les événements de réussite et d'échec

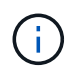

Si l'une des trois options d'audit est définie (audit uniquement des événements de réussite, audit uniquement des événements d'échec, audit des événements de réussite et d'échec), ONTAP vérifie à la fois les événements de réussite et d'échec.

Réglez à l'aide du Audit Central Access Policy Staging réglage dans le Advanced Audit Policy Configuration/Audit Policies/Object Access GPO.

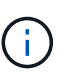

Pour utiliser les paramètres de stratégie d'audit avancée, l'audit doit être configuré sur le SVM compatible CIFS auquel vous souhaitez appliquer ce paramètre. Si l'audit n'est pas configuré sur le SVM, les paramètres de GPO ne sont pas appliqués et seront supprimés.

- Paramètres du registre :
	- Intervalle d'actualisation des règles de groupe pour les SVM compatibles CIFS

Réglez à l'aide du Registry GPO.

◦ Actualisation aléatoire de la stratégie de groupe

Réglez à l'aide du Registry GPO.

◦ Publication de hachage pour BranchCache

La publication Hash pour BranchCache correspond au mode de fonctionnement de BranchCache. Les trois modes de fonctionnement pris en charge sont les suivants :

- Par action
- Tous les partages
- Désactivé Réglez à l'aide du Registry GPO.
- Prise en charge du hachage pour BranchCache

Les trois paramètres de version de hachage suivants sont pris en charge :

- BranchCache version 1
- BranchCache version 2
- BranchCache versions 1 et 2 Réglez à l'aide du Registry GPO.

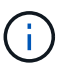

Pour utiliser les paramètres de BranchCache, BranchCache doit être configuré sur le SVM compatible CIFS auquel vous souhaitez appliquer ce paramètre. Si BranchCache n'est pas configuré sur le SVM, les paramètres de GPO ne sont pas appliqués et seront supprimés.

- Les paramètres de sécurité
	- Règle d'audit et journal des événements
		- **E** Audit des événements de connexion

Spécifie le type d'événements de connexion à auditer, notamment les paramètres suivants :

• Ne pas auditer

- Vérifier uniquement les événements de réussite
- Audit sur les événements de panne
- Vérifiez à la fois les événements de réussite et d'échec Réglez à l'aide du Audit logon events réglage dans le Local Policies/Audit Policy GPO.

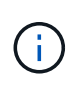

Si l'une des trois options d'audit est définie (audit uniquement des événements de réussite, audit uniquement des événements d'échec, audit des événements de réussite et d'échec), ONTAP vérifie à la fois les événements de réussite et d'échec.

▪ Auditer l'accès aux objets

Spécifie le type d'accès aux objets à auditer, y compris les paramètres suivants :

- Ne pas auditer
- Vérifier uniquement les événements de réussite
- Audit sur les événements de panne
- Vérifiez à la fois les événements de réussite et d'échec Réglez à l'aide du Audit object access réglage dans le Local Policies/Audit Policy GPO.

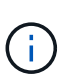

Si l'une des trois options d'audit est définie (audit uniquement des événements de réussite, audit uniquement des événements d'échec, audit des événements de réussite et d'échec), ONTAP vérifie à la fois les événements de réussite et d'échec.

▪ Méthode de conservation des journaux

Spécifie la méthode de conservation du journal d'audit, y compris les paramètres suivants :

- Remplacez le journal des événements lorsque la taille du fichier journal dépasse la taille maximale du journal
- Ne pas écraser le journal des événements (effacer le journal manuellement) Réglez à l'aide du Retention method for security log réglage dans le Event Log GPO.
- Taille maximale du journal

Spécifie la taille maximale du journal d'audit.

Réglez à l'aide du Maximum security log size réglage dans le Event Log GPO.

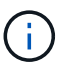

Pour utiliser les paramètres de stratégie d'audit et de stratégie GPO du journal des événements, l'audit doit être configuré sur le SVM compatible CIFS auquel vous souhaitez appliquer ce paramètre. Si l'audit n'est pas configuré sur le SVM, les paramètres de GPO ne sont pas appliqués et seront supprimés.

◦ Sécurité du système de fichiers

Spécifie une liste de fichiers ou de répertoires sur lesquels la sécurité des fichiers est appliquée via un GPO.

Réglez à l'aide du File System GPO.

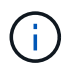

Le chemin d'accès au volume auquel la stratégie de sécurité du système de fichiers est configurée doit exister au sein de la SVM.

- Règle Kerberos
	- Inclinaison maximale de l'horloge

Spécifie la tolérance maximale en minutes pour la synchronisation de l'horloge de l'ordinateur.

Réglez à l'aide du Maximum tolerance for computer clock synchronization réglage dans le Account Policies/Kerberos Policy GPO.

• Âge maximum du billet

Spécifie la durée de vie maximale en heures pour le ticket utilisateur.

Réglez à l'aide du Maximum lifetime for user ticket réglage dans le Account Policies/Kerberos Policy GPO.

• Âge maximum de renouvellement du billet

Spécifie la durée de vie maximale en jours pour le renouvellement du ticket utilisateur.

Réglez à l'aide du Maximum lifetime for user ticket renewal réglage dans le Account Policies/Kerberos Policy GPO.

- Attribution de droits utilisateur (droits de privilège)
	- Devenir propriétaire

Indique la liste des utilisateurs et des groupes qui ont le droit de prendre possession de tout objet sécurisé.

Réglez à l'aide du Take ownership of files or other objects réglage dans le Local Policies/User Rights Assignment GPO.

▪ Privilège de sécurité

Indique la liste des utilisateurs et des groupes qui peuvent spécifier des options d'audit pour l'accès aux objets de ressources individuelles, telles que des fichiers, des dossiers et des objets Active Directory.

Réglez à l'aide du Manage auditing and security log réglage dans le Local Policies/User Rights Assignment GPO.

▪ Changer le privilège de notification (vérification de la traverse de dérivation)

Indique la liste des utilisateurs et des groupes qui peuvent traverser les arborescences de répertoires, même si les utilisateurs et les groupes ne disposent pas des autorisations sur le répertoire de traversée.

Le même privilège est requis pour que les utilisateurs reçoivent des notifications sur les modifications apportées aux fichiers et aux répertoires. Réglez à l'aide du Bypass traverse checking réglage dans le Local Policies/User Rights Assignment GPO.

- Valeurs de registre
	- Paramètre de signature requis

Indique si la signature SMB requise est activée ou désactivée.

Réglez à l'aide du Microsoft network server: Digitally sign communications (always) réglage dans le Security Options GPO.

◦ Limiter l'anonymat

Indique les restrictions pour les utilisateurs anonymes et inclut les trois paramètres de stratégie de groupe suivants :

▪ Pas d'énumération des comptes de Security Account Manager (SAM) :

Ce paramètre de sécurité détermine les autorisations supplémentaires accordées pour les connexions anonymes à l'ordinateur. Cette option s'affiche sous la forme no-enumeration Dans ONTAP, si elle est activée.

Réglez à l'aide du Network access: Do not allow anonymous enumeration of SAM accounts réglage dans le Local Policies/Security Options GPO.

▪ Pas d'énumération des comptes et des partages SAM

Ce paramètre de sécurité détermine si l'énumération anonyme des comptes et partages SAM est autorisée. Cette option s'affiche sous la forme no-enumeration Dans ONTAP, si elle est activée.

Réglez à l'aide du Network access: Do not allow anonymous enumeration of SAM accounts and shares réglage dans le Local Policies/Security Options GPO.

• Limiter l'accès anonyme aux partages et aux canaux nommés

Ce paramètre de sécurité limite l'accès anonyme aux partages et aux tuyaux. Cette option s'affiche sous la forme no-access Dans ONTAP, si elle est activée.

Réglez à l'aide du Network access: Restrict anonymous access to Named Pipes and Shares réglage dans le Local Policies/Security Options GPO.

Lors de l'affichage d'informations sur les stratégies de groupe définies et appliquées, le Resultant restriction for anonymous user Le champ sortie fournit des informations sur la restriction résultant des trois paramètres de GPO anonymes de restriction. Les restrictions possibles résultantes sont les suivantes :

◦ no-access

L'utilisateur anonyme refuse l'accès aux partages spécifiés et aux canaux nommés, et ne peut pas utiliser l'énumération des comptes et des partages SAM. Cette restriction résultante est visible si le Network access: Restrict anonymous access to Named Pipes and Shares L'objet GPO est activé.

◦ no-enumeration

L'utilisateur anonyme a accès aux partages spécifiés et aux canaux nommés, mais ne peut pas utiliser

l'énumération des comptes et partages SAM. Cette restriction résultante est observée si les deux conditions suivantes sont remplies :

- Le Network access: Restrict anonymous access to Named Pipes and Shares GPO est désactivé.
- Soit le Network access: Do not allow anonymous enumeration of SAM accounts ou le Network access: Do not allow anonymous enumeration of SAM accounts and shares Les stratégies de groupe sont activées.

◦ no-restriction

L'utilisateur anonyme dispose d'un accès complet et peut utiliser l'énumération. Cette restriction résultante est observée si les deux conditions suivantes sont remplies :

- Le Network access: Restrict anonymous access to Named Pipes and Shares GPO est désactivé.
- Les deux Network access: Do not allow anonymous enumeration of SAM accounts et Network access: Do not allow anonymous enumeration of SAM accounts and shares Les GPO sont désactivés.
	- Groupes restreints

Vous pouvez configurer des groupes restreints pour gérer de manière centralisée l'appartenance à des groupes intégrés ou définis par l'utilisateur. Lorsque vous appliquez un groupe restreint via une stratégie de groupe, l'appartenance à un groupe local de serveur CIFS est automatiquement définie pour correspondre aux paramètres de liste d'appartenance définis dans la stratégie de groupe appliquée.

Réglez à l'aide du Restricted Groups GPO.

• Paramètres de stratégie d'accès centralisé

Spécifie une liste de stratégies d'accès centralisé. Les politiques d'accès central et les règles de politique d'accès central associées déterminent les autorisations d'accès pour plusieurs fichiers sur la SVM.

#### **Informations associées**

[Activation ou désactivation de la prise en charge de GPO sur un serveur CIFS](#page-8-1)

[Sécurisation de l'accès aux fichiers à l'aide du contrôle d'accès dynamique \(DAC\)](https://docs.netapp.com/fr-fr/ontap/smb-admin/secure-file-access-dynamic-access-control-concept.html)

["Audit et suivi de sécurité SMB et NFS"](https://docs.netapp.com/fr-fr/ontap/nas-audit/index.html)

[Modification des paramètres de sécurité Kerberos du serveur CIFS](https://docs.netapp.com/fr-fr/ontap/smb-admin/modify-server-kerberos-security-settings-task.html)

[Utilisation de BranchCache pour mettre en cache le contenu de partage SMB dans une succursale](https://docs.netapp.com/fr-fr/ontap/smb-admin/branchcache-cache-share-content-branch-office-concept.html)

[Utilisation de la signature SMB pour améliorer la sécurité du réseau](https://docs.netapp.com/fr-fr/ontap/smb-admin/signing-enhance-network-security-concept.html)

[Configuration de la vérification de la traverse de dérivation](https://docs.netapp.com/fr-fr/ontap/smb-admin/configure-bypass-traverse-checking-concept.html)

[Configuration des restrictions d'accès pour les utilisateurs anonymes](https://docs.netapp.com/fr-fr/ontap/smb-admin/configure-access-restrictions-anonymous-users-task.html)

## <span id="page-8-0"></span>**Conditions requises pour l'utilisation de stratégies de groupe avec votre serveur SMB**

Pour utiliser des stratégies de groupe (GPO, Group Policy Objects) avec votre serveur SMB, votre système doit répondre à plusieurs exigences.

- SMB doit être sous licence sur le cluster. La licence SMB est incluse avec ["ONTAP One".](https://docs.netapp.com/us-en/ontap/system-admin/manage-licenses-concept.html#licenses-included-with-ontap-one) Si vous n'avez pas ONTAP One et que la licence n'est pas installée, contactez votre ingénieur commercial.
- Un serveur SMB doit être configuré et joint à un domaine Windows Active Directory.
- L'état admin du serveur SMB doit être on.
- Les GPO doivent être configurés et appliqués à l'unité organisationnelle (ou) Windows Active Directory contenant l'objet ordinateur serveur SMB.
- La prise en charge des GPO doit être activée sur le serveur SMB.

## <span id="page-8-1"></span>**Activer ou désactiver la prise en charge de GPO sur un serveur CIFS**

Vous pouvez activer ou désactiver la prise en charge des objets de stratégie de groupe (GPO, Group Policy Object) sur un serveur CIFS. Si vous activez la prise en charge GPO sur un serveur CIFS, les GPO applicables définis sur la stratégie de groupe—la stratégie appliquée à l'unité organisationnelle (ou) qui contient l'objet ordinateur de serveur CIFS sont appliqués au serveur CIFS.

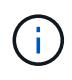

## **Description de la tâche**

Les GPO ne peuvent pas être activés sur les serveurs CIFS en mode Workgroup.

## **Étapes**

1. Effectuez l'une des opérations suivantes :

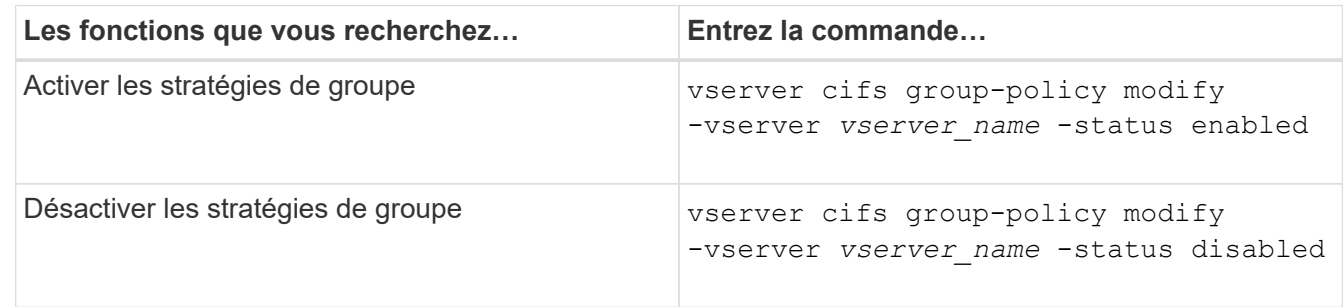

2. Vérifiez que la prise en charge des stratégies de groupe est dans l'état souhaité : vserver cifs group-policy show -vserver +vserver\_name\_

L'état de la stratégie de groupe pour les serveurs CIFS en mode groupe de travail s'affiche en tant que « désactivé ».

## **Exemple**

L'exemple suivant illustre la prise en charge de GPO sur SVM (Storage Virtual machine) vs1 :

```
cluster1::> vserver cifs group-policy modify -vserver vs1 -status enabled
cluster1::> vserver cifs group-policy show -vserver vs1
              Vserver: vs1
Group Policy Status: enabled
```
[Stratégies de groupe prises en charge](#page-2-2)

[Configuration requise pour l'utilisation des objets de stratégie de groupe avec votre serveur CIFS](#page-8-0)

[Mise à jour des stratégies de groupe sur le serveur CIFS](#page-9-1)

[Mise à jour manuelle des paramètres GPO sur le serveur CIFS](#page-10-0)

[Affichage des informations sur les configurations GPO](#page-10-1)

## <span id="page-9-0"></span>**Mise à jour des objets GPO sur le serveur SMB**

## <span id="page-9-1"></span>**Mise à jour des stratégies de groupe sur la présentation du serveur CIFS**

Par défaut, ONTAP récupère et applique les modifications des objets de stratégie de groupe (GPO) toutes les 90 minutes. Les paramètres de sécurité sont actualisés toutes les 16 heures. Si vous voulez mettre à jour les GPO pour appliquer de nouveaux paramètres de stratégie GPO avant que ONTAP ne les mette à jour automatiquement, vous pouvez déclencher une mise à jour manuelle sur un serveur CIFS à l'aide d'une commande ONTAP.

• Par défaut, tous les GPO sont vérifiés et mis à jour au besoin toutes les 90 minutes.

Cet intervalle est configurable et peut être défini à l'aide du Refresh interval et Random offset Paramètres GPO.

ONTAP interroge Active Directory pour les modifications apportées aux stratégies de groupe. Si les numéros de version de GPO enregistrés dans Active Directory sont supérieurs à ceux du serveur CIFS, ONTAP récupère et applique les nouveaux GPO. Si les numéros de version sont identiques, les GPO sur le serveur CIFS ne sont pas mis à jour.

• Les stratégies de sécurité sont actualisées toutes les 16 heures.

ONTAP récupère et applique les stratégies de groupe de paramètres de sécurité toutes les 16 heures, que ces stratégies de groupe aient été modifiées ou non.

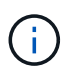

La valeur par défaut de 16 heures ne peut pas être modifiée dans la version ONTAP actuelle. Il s'agit d'un paramètre par défaut du client Windows.

• Tous les GPO peuvent être mis à jour manuellement à l'aide d'une commande ONTAP.

Cette commande simule Windows `gpupdate.exe``commande /force'.

## **Informations associées**

[Mise à jour manuelle des paramètres GPO sur le serveur CIFS](#page-10-0)

## <span id="page-10-0"></span>**Mise à jour manuelle des paramètres GPO sur le serveur CIFS**

Si vous souhaitez mettre à jour immédiatement les paramètres des objets GPO (Group Policy Object) sur votre serveur CIFS, vous pouvez mettre à jour les paramètres manuellement. Vous pouvez uniquement mettre à jour les paramètres modifiés ou forcer une mise à jour pour tous les paramètres, y compris les paramètres qui ont été appliqués auparavant mais qui n'ont pas été modifiés.

## **Étape**

1. Effectuez l'action appropriée :

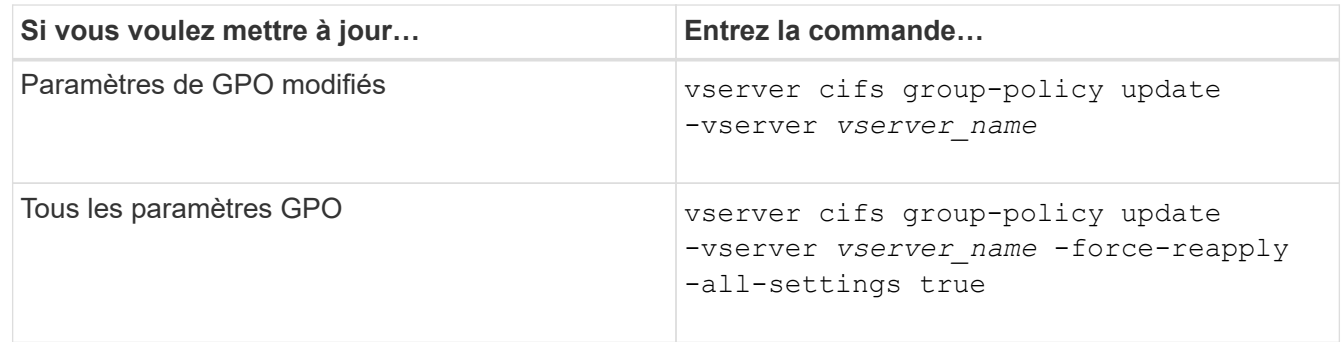

## **Informations associées**

[Mise à jour des stratégies de groupe sur le serveur CIFS](#page-9-1)

## <span id="page-10-1"></span>**Affiche des informations sur les configurations GPO**

Vous pouvez afficher des informations sur les configurations GPO (Group Policy Object) définies dans Active Directory et à propos des configurations GPO appliquées au serveur CIFS.

## **Description de la tâche**

Vous pouvez afficher des informations sur toutes les configurations GPO définies dans Active Directory du domaine auquel appartient le serveur CIFS ou afficher des informations uniquement sur les configurations GPO appliquées à un serveur CIFS.

## **Étapes**

1. Pour afficher des informations sur les configurations GPO, effectuez l'une des opérations suivantes :

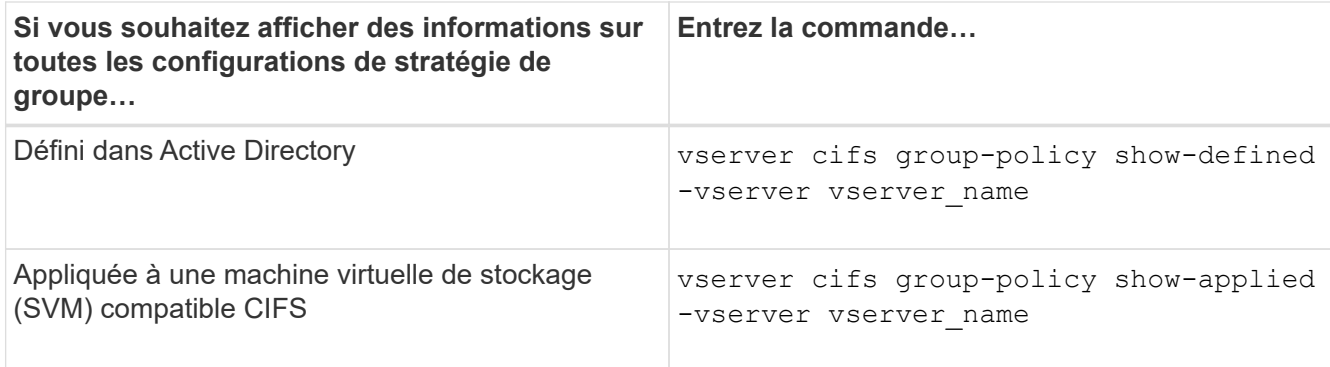

### **Exemple**

L'exemple suivant présente les configurations GPO définies dans Active Directory à laquelle la SVM compatible CIFS vs1 appartient :

```
cluster1::> vserver cifs group-policy show-defined -vserver vs1
Vserver: vs1
-----------------------------
         GPO Name: Default Domain Policy
         Level: Domain
        Status: enabled
    Advanced Audit Settings:
        Object Access:
             Central Access Policy Staging: failure
    Registry Settings:
        Refresh Time Interval: 22
        Refresh Random Offset: 8
        Hash Publication Mode for BranchCache: per-share
        Hash Version Support for BranchCache : version1
    Security Settings:
        Event Audit and Event Log:
            Audit Logon Events: none
            Audit Object Access: success
             Log Retention Method: overwrite-as-needed
            Max Log Size: 16384
        File Security:
            /vol1/home
             /vol1/dir1
        Kerberos:
            Max Clock Skew: 5
            Max Ticket Age: 10
            Max Renew Age: 7
        Privilege Rights:
             Take Ownership: usr1, usr2
             Security Privilege: usr1, usr2
             Change Notify: usr1, usr2
```

```
  Registry Values:
          Signing Required: false
      Restrict Anonymous:
          No enumeration of SAM accounts: true
          No enumeration of SAM accounts and shares: false
          Restrict anonymous access to shares and named pipes: true
          Combined restriction for anonymous user: no-access
      Restricted Groups:
          gpr1
          gpr2
  Central Access Policy Settings:
      Policies: cap1
                 cap2
    GPO Name: Resultant Set of Policy
      Status: enabled
  Advanced Audit Settings:
      Object Access:
          Central Access Policy Staging: failure
  Registry Settings:
      Refresh Time Interval: 22
      Refresh Random Offset: 8
      Hash Publication for Mode BranchCache: per-share
      Hash Version Support for BranchCache: version1
  Security Settings:
      Event Audit and Event Log:
          Audit Logon Events: none
          Audit Object Access: success
          Log Retention Method: overwrite-as-needed
          Max Log Size: 16384
      File Security:
          /vol1/home
          /vol1/dir1
      Kerberos:
          Max Clock Skew: 5
          Max Ticket Age: 10
          Max Renew Age: 7
      Privilege Rights:
          Take Ownership: usr1, usr2
          Security Privilege: usr1, usr2
          Change Notify: usr1, usr2
      Registry Values:
          Signing Required: false
      Restrict Anonymous:
          No enumeration of SAM accounts: true
          No enumeration of SAM accounts and shares: false
```

```
  Restrict anonymous access to shares and named pipes: true
          Combined restriction for anonymous user: no-access
      Restricted Groups:
          gpr1
          gpr2
  Central Access Policy Settings:
      Policies: cap1
                 cap2
```
L'exemple suivant présente les configurations GPO appliquées au SVM vs1 compatible CIFS :

```
cluster1::> vserver cifs group-policy show-applied -vserver vs1
Vserver: vs1
-----------------------------
       GPO Name: Default Domain Policy
         Level: Domain
        Status: enabled
    Advanced Audit Settings:
        Object Access:
             Central Access Policy Staging: failure
    Registry Settings:
        Refresh Time Interval: 22
        Refresh Random Offset: 8
        Hash Publication Mode for BranchCache: per-share
        Hash Version Support for BranchCache: all-versions
    Security Settings:
        Event Audit and Event Log:
            Audit Logon Events: none
            Audit Object Access: success
            Log Retention Method: overwrite-as-needed
            Max Log Size: 16384
        File Security:
            /vol1/home
            /vol1/dir1
        Kerberos:
            Max Clock Skew: 5
            Max Ticket Age: 10
            Max Renew Age: 7
        Privilege Rights:
            Take Ownership: usr1, usr2
             Security Privilege: usr1, usr2
            Change Notify: usr1, usr2
        Registry Values:
            Signing Required: false
```

```
  Restrict Anonymous:
          No enumeration of SAM accounts: true
          No enumeration of SAM accounts and shares: false
          Restrict anonymous access to shares and named pipes: true
          Combined restriction for anonymous user: no-access
      Restricted Groups:
          gpr1
          gpr2
  Central Access Policy Settings:
      Policies: cap1
                 cap2
    GPO Name: Resultant Set of Policy
       Level: RSOP
  Advanced Audit Settings:
      Object Access:
          Central Access Policy Staging: failure
  Registry Settings:
      Refresh Time Interval: 22
      Refresh Random Offset: 8
      Hash Publication Mode for BranchCache: per-share
      Hash Version Support for BranchCache: all-versions
  Security Settings:
      Event Audit and Event Log:
          Audit Logon Events: none
          Audit Object Access: success
          Log Retention Method: overwrite-as-needed
          Max Log Size: 16384
      File Security:
          /vol1/home
          /vol1/dir1
      Kerberos:
          Max Clock Skew: 5
          Max Ticket Age: 10
          Max Renew Age: 7
      Privilege Rights:
          Take Ownership: usr1, usr2
          Security Privilege: usr1, usr2
          Change Notify: usr1, usr2
      Registry Values:
          Signing Required: false
      Restrict Anonymous:
          No enumeration of SAM accounts: true
          No enumeration of SAM accounts and shares: false
          Restrict anonymous access to shares and named pipes: true
          Combined restriction for anonymous user: no-access
```

```
  Restricted Groups:
           gpr1
           gpr2
  Central Access Policy Settings:
      Policies: cap1
                   cap2
```
[Activation ou désactivation de la prise en charge de GPO sur un serveur CIFS](#page-8-1)

## <span id="page-15-0"></span>**Affiche des informations détaillées sur les GPO de groupe restreints**

Vous pouvez afficher des informations détaillées sur les groupes restreints qui sont définis comme objets de stratégie de groupe (GPO, Group Policy Objects) dans Active Directory et qui sont appliqués au serveur CIFS.

### **Description de la tâche**

Par défaut, les informations suivantes sont affichées :

- Nom de la stratégie de groupe
- Version de la stratégie de groupe
- Lien

Spécifie le niveau dans lequel la stratégie de groupe est configurée. Les valeurs de sortie possibles sont les suivantes :

- Local Lorsque la stratégie de groupe est configurée dans ONTAP
- Site lorsque la stratégie de groupe est configurée au niveau du site dans le contrôleur de domaine
- Domain lorsque la stratégie de groupe est configurée au niveau du domaine dans le contrôleur de domaine
- OrganizationalUnit Lorsque la stratégie de groupe est configurée au niveau de l'unité organisationnelle (ou) dans le contrôleur de domaine
- RSOP pour l'ensemble résultant de règles dérivées de toutes les stratégies de groupe définies à différents niveaux
- Nom de groupe restreint
- Utilisateurs et groupes qui appartiennent à et qui n'appartiennent pas au groupe restreint
- Liste des groupes auxquels le groupe restreint est ajouté

Un groupe peut être membre de groupes autres que ceux répertoriés ici.

#### **Étape**

1. Afficher des informations sur tous les GPO de groupe restreints en effectuant l'une des actions suivantes :

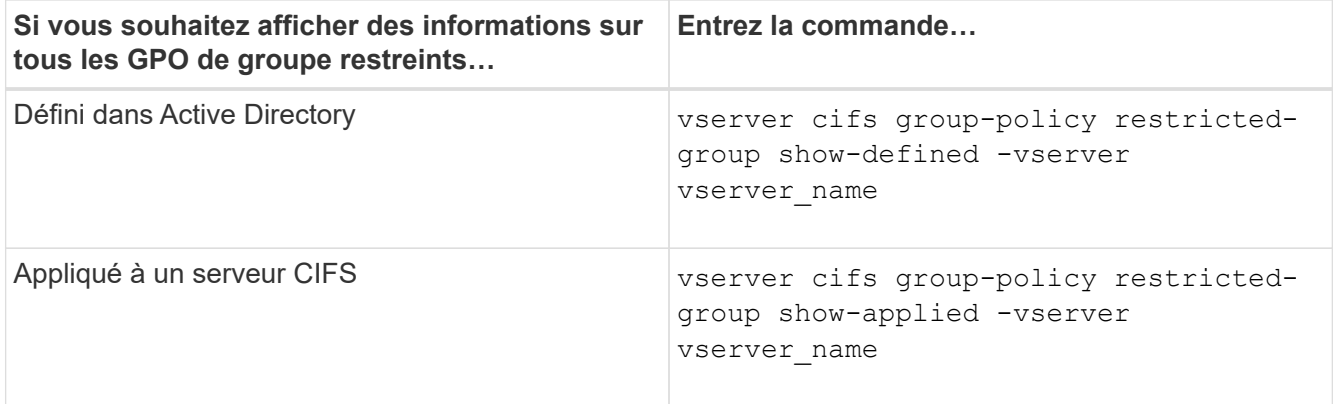

### **Exemple**

L'exemple suivant affiche les informations relatives aux stratégies de groupe restreintes définies dans le domaine Active Directory auquel appartient la SVM compatible CIFS nommée vs1 :

```
cluster1::> vserver cifs group-policy restricted-group show-defined
-vserver vs1
Vserver: vs1
-------------
       Group Policy Name: gpo1
                  Version: 16
                     Link: OrganizationalUnit
               Group Name: group1
                  Members: user1
                 MemberOf: EXAMPLE\group9
       Group Policy Name: Resultant Set of Policy
                  Version: 0
                     Link: RSOP
               Group Name: group1
                  Members: user1
                 MemberOf: EXAMPLE\group9
```
L'exemple suivant affiche les informations relatives aux groupes restreints GPO appliqués au SVM vs1 activé pour CIFS :

```
cluster1::> vserver cifs group-policy restricted-group show-applied
-vserver vs1
Vserver: vs1
-------------
       Group Policy Name: gpo1
                  Version: 16
                     Link: OrganizationalUnit
               Group Name: group1
                  Members: user1
               MemberOf: EXAMPLE\group9
       Group Policy Name: Resultant Set of Policy
                  Version: 0
                     Link: RSOP
               Group Name: group1
                  Members: user1
                 MemberOf: EXAMPLE\group9
```
[Affichage des informations sur les configurations GPO](#page-10-1)

## <span id="page-17-0"></span>**Afficher des informations sur les stratégies d'accès central**

Vous pouvez afficher des informations détaillées sur les stratégies d'accès central définies dans Active Directory. Vous pouvez également afficher des informations sur les stratégies d'accès central appliquées au serveur CIFS via des objets de stratégie de groupe (GPO).

## **Description de la tâche**

Par défaut, les informations suivantes sont affichées :

- Nom du SVM
- Nom de la stratégie d'accès central
- SID
- Description
- Heure de création
- Heure de modification
- Règles des membres

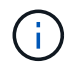

Les serveurs CIFS en mode groupe de travail ne sont pas affichés car ils ne prennent pas en charge les GPO.

## **Étape**

1. Afficher des informations sur les stratégies d'accès central en effectuant l'une des actions suivantes :

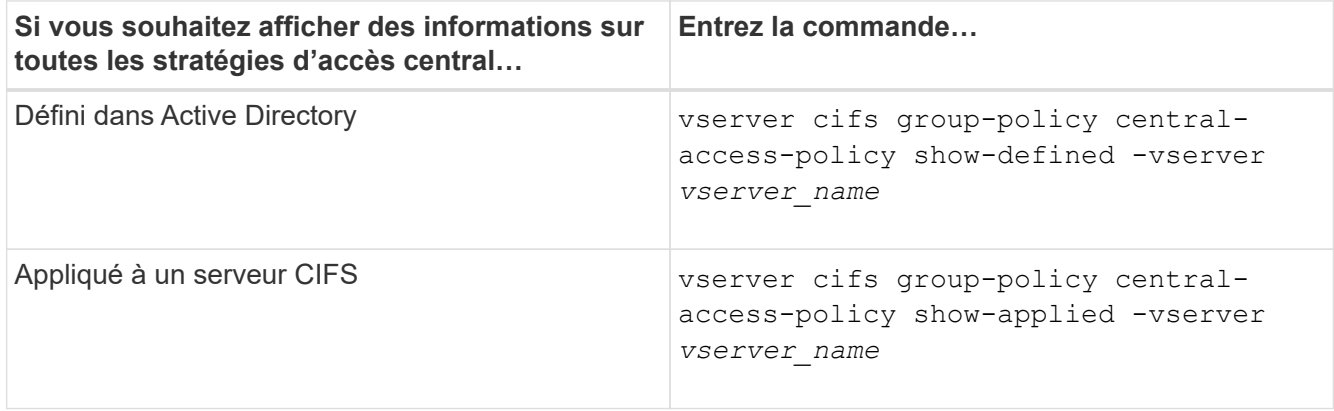

## **Exemple**

L'exemple suivant affiche les informations pour toutes les stratégies d'accès central définies dans Active Directory :

```
cluster1::> vserver cifs group-policy central-access-policy show-defined
Vserver Name SID
-------- --------------------
-----------------------------------------------
vs1 p1 S-1-17-3386172923-1132988875-3044489393-
3993546205
        Description: policy #1
      Creation Time: Tue Oct 22 09:34:13 2013
 Modification Time: Wed Oct 23 08:59:15 2013
       Member Rules: r1
vs1 p2 S-1-17-1885229282-1100162114-134354072-
822349040
        Description: policy #2
      Creation Time: Tue Oct 22 10:28:20 2013
 Modification Time: Thu Oct 31 10:25:32 2013
       Member Rules: r1
r<sup>2</sup>
```
L'exemple suivant affiche les informations de toutes les règles d'accès central appliquées aux SVM (Storage Virtual machine) sur le cluster :

```
cluster1::> vserver cifs group-policy central-access-policy show-applied
Vserver Name SID
-------- --------------------
       -----------------------------------------------
vs1 p1 S-1-17-3386172923-1132988875-3044489393-
3993546205
        Description: policy #1
      Creation Time: Tue Oct 22 09:34:13 2013
 Modification Time: Wed Oct 23 08:59:15 2013
       Member Rules: r1
vs1 p2 S-1-17-1885229282-1100162114-134354072-
822349040
        Description: policy #2
      Creation Time: Tue Oct 22 10:28:20 2013
 Modification Time: Thu Oct 31 10:25:32 2013
       Member Rules: r1
r<sup>2</sup>
```
[Sécurisation de l'accès aux fichiers à l'aide du contrôle d'accès dynamique \(DAC\)](https://docs.netapp.com/fr-fr/ontap/smb-admin/secure-file-access-dynamic-access-control-concept.html)

[Affichage des informations sur les configurations GPO](#page-10-1)

[Affichage d'informations sur les règles de stratégie d'accès central](#page-19-0)

## <span id="page-19-0"></span>**Afficher des informations sur les règles de stratégie d'accès central**

Vous pouvez afficher des informations détaillées sur les règles de stratégie d'accès central associées aux stratégies d'accès central définies dans Active Directory. Vous pouvez également afficher des informations sur les règles d'accès central appliquées au serveur CIFS via des stratégies d'accès centrales (objets de stratégie de groupe).

## **Description de la tâche**

Vous pouvez afficher des informations détaillées sur les règles de stratégie d'accès central définies et appliquées. Par défaut, les informations suivantes sont affichées :

- Nom d'un vserver
- Nom de la règle d'accès central
- Description
- Heure de création
- Heure de modification
- Autorisations en cours
- Autorisations proposées
- Ressources cibles

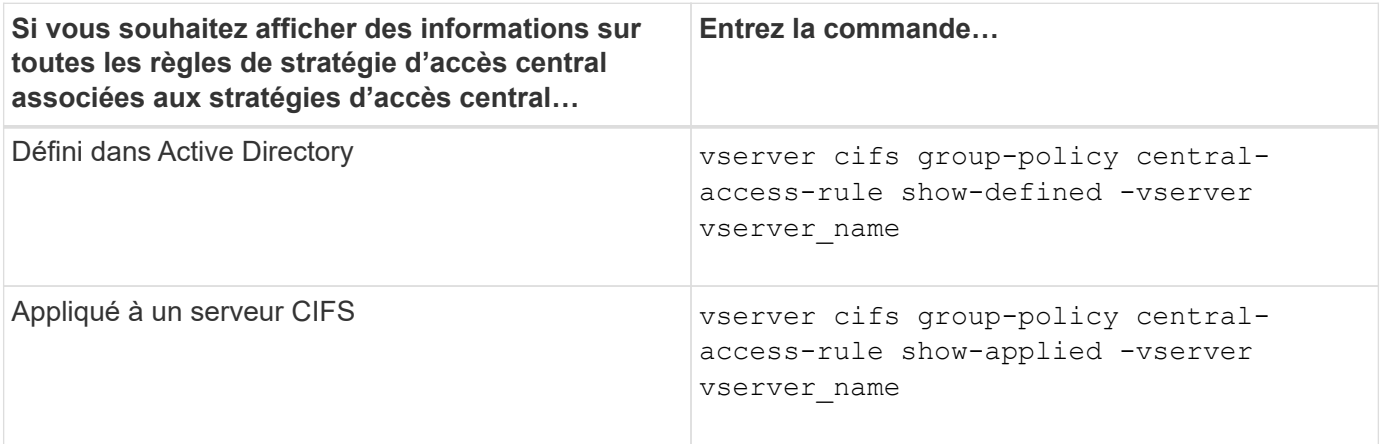

#### **Exemple**

L'exemple suivant affiche les informations de toutes les règles de stratégie d'accès central associées aux stratégies d'accès central définies dans Active Directory :

```
cluster1::> vserver cifs group-policy central-access-rule show-defined
Vserver Name
---------- --------------------
vs1 r1
             Description: rule #1
           Creation Time: Tue Oct 22 09:33:48 2013
       Modification Time: Tue Oct 22 09:33:48 2013
   Current Permissions: O:SYG:SYD:AR(A;;FA;;;WD)
  Proposed Permissions: O:SYG:SYD: (A;;FA;;;OW)(A;;FA;;;BA)(A;;FA;;;SY)
vs1 r2
             Description: rule #2
           Creation Time: Tue Oct 22 10:27:57 2013
       Modification Time: Tue Oct 22 10:27:57 2013
   Current Permissions: O:SYG:SYD:AR(A;;FA;;;WD)
  Proposed Permissions: O:SYG:SYD: (A;;FA;;;OW)(A;;FA;;;BA)(A;;FA;;;SY)
```
L'exemple suivant affiche les informations de toutes les règles d'accès central associées aux règles d'accès central appliquées aux SVM (Storage Virtual machine) sur le cluster :

```
cluster1::> vserver cifs group-policy central-access-rule show-applied
Vserver Name
---------- --------------------
vs1 r1
             Description: rule #1
           Creation Time: Tue Oct 22 09:33:48 2013
      Modification Time: Tue Oct 22 09:33:48 2013
  Current Permissions: O:SYG:SYD:AR(A;;FA;;;WD)
  Proposed Permissions: O:SYG:SYD: (A;;FA;;;OW)(A;;FA;;;BA)(A;;FA;;;SY)
vs1 r2
             Description: rule #2
           Creation Time: Tue Oct 22 10:27:57 2013
      Modification Time: Tue Oct 22 10:27:57 2013
  Current Permissions: O:SYG:SYD:AR(A;;FA;;;WD)
  Proposed Permissions: O:SYG:SYD: (A;;FA;;;OW)(A;;FA;;;BA)(A;;FA;;;SY)
```
[Sécurisation de l'accès aux fichiers à l'aide du contrôle d'accès dynamique \(DAC\)](https://docs.netapp.com/fr-fr/ontap/smb-admin/secure-file-access-dynamic-access-control-concept.html)

[Affichage des informations sur les configurations GPO](#page-10-1)

[Affichage d'informations sur les règles d'accès central](#page-17-0)

### **Informations sur le copyright**

Copyright © 2024 NetApp, Inc. Tous droits réservés. Imprimé aux États-Unis. Aucune partie de ce document protégé par copyright ne peut être reproduite sous quelque forme que ce soit ou selon quelque méthode que ce soit (graphique, électronique ou mécanique, notamment par photocopie, enregistrement ou stockage dans un système de récupération électronique) sans l'autorisation écrite préalable du détenteur du droit de copyright.

Les logiciels dérivés des éléments NetApp protégés par copyright sont soumis à la licence et à l'avis de nonresponsabilité suivants :

CE LOGICIEL EST FOURNI PAR NETAPP « EN L'ÉTAT » ET SANS GARANTIES EXPRESSES OU TACITES, Y COMPRIS LES GARANTIES TACITES DE QUALITÉ MARCHANDE ET D'ADÉQUATION À UN USAGE PARTICULIER, QUI SONT EXCLUES PAR LES PRÉSENTES. EN AUCUN CAS NETAPP NE SERA TENU POUR RESPONSABLE DE DOMMAGES DIRECTS, INDIRECTS, ACCESSOIRES, PARTICULIERS OU EXEMPLAIRES (Y COMPRIS L'ACHAT DE BIENS ET DE SERVICES DE SUBSTITUTION, LA PERTE DE JOUISSANCE, DE DONNÉES OU DE PROFITS, OU L'INTERRUPTION D'ACTIVITÉ), QUELLES QU'EN SOIENT LA CAUSE ET LA DOCTRINE DE RESPONSABILITÉ, QU'IL S'AGISSE DE RESPONSABILITÉ CONTRACTUELLE, STRICTE OU DÉLICTUELLE (Y COMPRIS LA NÉGLIGENCE OU AUTRE) DÉCOULANT DE L'UTILISATION DE CE LOGICIEL, MÊME SI LA SOCIÉTÉ A ÉTÉ INFORMÉE DE LA POSSIBILITÉ DE TELS DOMMAGES.

NetApp se réserve le droit de modifier les produits décrits dans le présent document à tout moment et sans préavis. NetApp décline toute responsabilité découlant de l'utilisation des produits décrits dans le présent document, sauf accord explicite écrit de NetApp. L'utilisation ou l'achat de ce produit ne concède pas de licence dans le cadre de droits de brevet, de droits de marque commerciale ou de tout autre droit de propriété intellectuelle de NetApp.

Le produit décrit dans ce manuel peut être protégé par un ou plusieurs brevets américains, étrangers ou par une demande en attente.

LÉGENDE DE RESTRICTION DES DROITS : L'utilisation, la duplication ou la divulgation par le gouvernement sont sujettes aux restrictions énoncées dans le sous-paragraphe (b)(3) de la clause Rights in Technical Data-Noncommercial Items du DFARS 252.227-7013 (février 2014) et du FAR 52.227-19 (décembre 2007).

Les données contenues dans les présentes se rapportent à un produit et/ou service commercial (tel que défini par la clause FAR 2.101). Il s'agit de données propriétaires de NetApp, Inc. Toutes les données techniques et tous les logiciels fournis par NetApp en vertu du présent Accord sont à caractère commercial et ont été exclusivement développés à l'aide de fonds privés. Le gouvernement des États-Unis dispose d'une licence limitée irrévocable, non exclusive, non cessible, non transférable et mondiale. Cette licence lui permet d'utiliser uniquement les données relatives au contrat du gouvernement des États-Unis d'après lequel les données lui ont été fournies ou celles qui sont nécessaires à son exécution. Sauf dispositions contraires énoncées dans les présentes, l'utilisation, la divulgation, la reproduction, la modification, l'exécution, l'affichage des données sont interdits sans avoir obtenu le consentement écrit préalable de NetApp, Inc. Les droits de licences du Département de la Défense du gouvernement des États-Unis se limitent aux droits identifiés par la clause 252.227-7015(b) du DFARS (février 2014).

#### **Informations sur les marques commerciales**

NETAPP, le logo NETAPP et les marques citées sur le site<http://www.netapp.com/TM>sont des marques déposées ou des marques commerciales de NetApp, Inc. Les autres noms de marques et de produits sont des marques commerciales de leurs propriétaires respectifs.